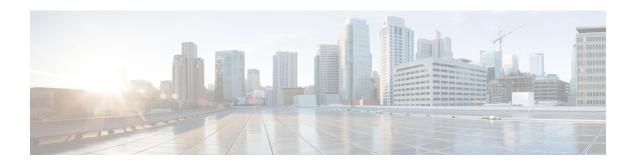

# **IPsec Usability Enhancements**

The IPsec Usability Enhancements feature introduces functionality that eases the configuration and monitoring of your IPsec virtual private network (VPN). Benefits of this feature include intelligent defaults for IPsec and Internet Key Exchange (IKE) and the ability to easily verify and troubleshoot IPsec VPNs.

- Finding Feature Information, page 1
- Prerequisites for IPsec Usability Enhancements, page 1
- Information About IPsec Usability Enhancements, page 2
- How to Utilize IPsec Usability Enhancements, page 3
- Configuration Examples for IPsec Usability Enhancements, page 18
- Additional References, page 20
- Feature Information for IPsec Usability Enhancements, page 22
- Glossary, page 23

# **Finding Feature Information**

Your software release may not support all the features documented in this module. For the latest caveats and feature information, see Bug Search Tool and the release notes for your platform and software release. To find information about the features documented in this module, and to see a list of the releases in which each feature is supported, see the feature information table at the end of this module.

Use Cisco Feature Navigator to find information about platform support and Cisco software image support. To access Cisco Feature Navigator, go to <a href="https://www.cisco.com/go/cfn">www.cisco.com/go/cfn</a>. An account on Cisco.com is not required.

# **Prerequisites for IPsec Usability Enhancements**

- You must be familiar with IPsec, IKE, and encryption.
- You must have configured IPsec and enabled IKE on your router.
- You must be running Cisco IOS XE k9 crypto image on your router.

# Information About IPsec Usability Enhancements

## **IPsec Overview**

IPsec is a framework of open standards developed by the Internet Engineering Task Force (IETF), which provides security for transmission of sensitive information over public networks. IPsec acts at the network layer, protecting and authenticating IP packets between participating IPsec devices (peers), such as Cisco routers.

IPsec provides secure tunnels between two peers. You may define which packets are considered sensitive and should be sent through these secure tunnels. You may also define the parameters that should be used to protect these sensitive packets by specifying characteristics of the tunnels. When an IPsec peer detects a sensitive packet, it sets up the appropriate secure tunnel and sends the packet through the tunnel to the remote peer.

## **IPsecOperation**

An IPsec operation involves five basic steps: identifying interesting traffic, IKE phase-1, IKE phase-2, establishing the tunnel or IPsec session, and finally tearing down the tunnel.

#### **Step 1: Identifying Interesting Traffic**

The VPN devices recognize the traffic, or sensitive packets, to detect. IPsec is either applied to the sensitive packet, the packet is bypassed, or the packet is dropped. Based on the traffic type, if IPsec is applied then IKE phase-1 is initiated.

#### Step 2: IKE Phase-1

There are three exchanges between the VPN devices to negotiate an IKE security policy and establish a secure channel.

During the first exchange, the VPN devices negotiate matching IKE transform sets to protect the IKE exchange resulting in establishing an Internet Security Association and Key Management Protocol (ISAKMP) policy to utilize. The ISAKMP policy consists of an encryption algorithm, a hash algorithm, an authentication algorithm, a Diffie-Hellman (DH) group, and a lifetime parameter.

There are eight default ISAKMP policies supported. For more information on default ISAKMP policies, see the Verifying IKE Phase-1 ISAKMP Default Policies, on page 3.

The second exchange consists of a Diffie-Hellman exchange, which establishes a shared secret.

The third exchange authenticates peer identity. After the peers are authenticated, IKE phase-2 begins.

#### Step 3: IKE Phase-2

The VPN devices negotiate the IPsec security policy used to protect the IPsec data. IPsec transform sets are negotiated.

A transform set is a combination of algorithms and protocols that enact a security policy for network traffic. For more information on default transform sets, see the Verifying Default IPsec Transform-Sets, on page 7. A VPN tunnel is ready to be established.

#### Step 4: Establishing the Tunnel--IPsec Session

The VPN devices apply security services to IPsec traffic and then transmit the IPsec data. Security associations (SAs) are exchanged between peers. The negotiated security services are applied to the tunnel traffic while the IPsec session is active.

#### Step 5: Terminating the Tunnel

The tunnel is torn down when an IPsec SA lifetime time-out occurs or if the packet counter is exceeded. The IPsec SA is removed.

# **How to Utilize IPsec Usability Enhancements**

## **Verifying IKE Phase-1 ISAKMP Default Policies**

When IKE negotiation begins, the peers try to find a common policy, starting with the highest priority policy as specified on the remote peer. The peers negotiate the policy sets until there is a match. If peers have more than one policy set in common, the lowest priority number is used.

There are three groups of IKE phase-1, ISAKMP, policies as defined by policy priority ranges and behavior:

- Default ISAKMP policies, which are automatically enabled.
- User configured ISAKMP policies, which you may configure with the crypto isakmp policy command.
- Easy VPN ISAKMP policies, which are made available during Easy VPN configuration.

This section describes the three groups of ISAKMP policies, how they behave in relationship to one another, how to determine which policies are in use with the appropriate **show** command, and how to disable the default ISAKMP policies.

### **Default IKE Phase-1 Policies**

There are eight default IKE phase-1, ISAKMP, policies supported (see the table below) that are enabled automatically. If you have neither manually configured IKE policies with the **crypto isakmp policy** command nor disabled the default IKE policies with the **no crypto isakmp default policy** command, the default IKE policies will be used during peer IKE negotiations. You can verify that the default IKE policies are in use by issuing either the **show crypto isakmp policy** command or the **show crypto isakmp default policy** command.

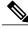

Note

Security threats, as well as the cryptographic technologies to help protect against them, are constantly changing. For more information about the latest Cisco cryptographic recommendations, see the Next Generation Encryption (NGE) white paper.

The default IKE policies define the following policy set parameters:

- The priority, 65507-65514, where 65507 is the highest priority and 65514 is the lowest priority.
- The authentication method, Rivest, Shamir, and Adelman (RSA) or preshared keys (PSK).

- The encryption method, Advanced Encryption Standard (AES) or Triple Data Encryption Standard (3DES).
- The hash function, Secure Hash Algorithm (SHA-1) or Message-Digest algorithm 5 (MD5).
- The DH group specification DH2 or DH5
  - DH2 specifies the 768-bit DH group.
  - DH5 specifies the 1536-bit DH group.

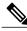

Note

Cisco no longer recommends using 3DES, MD5 and DH groups 1, 2 and 5. For more information about the latest Cisco cryptographic recommendations, see the Next Generation Encryption (NGE) white paper. To learn more about IKE configuration, read the chapter "Configuring Internet Key Exchange for IPsec VPNs" in *Internet Key Exchange for IPsec VPNs Configuration Guide*.

Table 1: Default IKE Phase-1, ISAKMP, Policies

| Priority | Authentication | Encryption | Hash | Diffie-Hellman |
|----------|----------------|------------|------|----------------|
| 65507    | RSA            | AES        | SHA  | DH5            |
| 65508    | PSK            | AES        | SHA  | DH5            |
| 65509    | RSA            | AES        | MD5  | DH5            |
| 65510    | PSK            | AES        | MD5  | DH5            |
| 65511    | RSA            | 3DES       | SHA  | DH2            |
| 65512    | PSK            | 3DES       | SHA  | DH2            |
| 65513    | RSA            | 3DES       | MD5  | DH2            |
| 65514    | PSK            | 3DES       | MD5  | DH2            |

## **User Configured IKE Policies**

You may configure IKE policies with the **crypto isakmp policy** command. User configured IKE policies are uniquely identified and configured with a priority number ranging from 1-10000, where 1 is the highest priority and 10000 the lowest priority.

Once you have configured one or more IKE policies with a priority of 1-10000:

- The user configured policies will be used during peer IKE negotiations.
- The default IKE policies will no longer used during peer IKE negotiations.
- The user configured policies may be displayed by issuing the **show crypto isakmp policy** command.

## **Easy VPN ISAKMP Policies**

If you have configured Easy VPN, the default Easy VPN ISAKMP policies in use are uniquely identified with a priority number ranging from 65515-65535, where 65515 is the highest priority and 65535 is the lowest priority.

Once a user has configured Easy VPN:

- The default Easy VPN ISAKMP policies and the default IKE policies will be used during peer IKE negotiations.
- The Easy VPN ISAKMP policies and the default IKE policies will be displayed by issuing the **show crypto isakmp policy** command.
- Default ISAKMP policies will be displayed by issuing the **show crypto isakmp default policy** command unless they have been disabled by issuing the **no crypto isakmp default policy** command.

#### **SUMMARY STEPS**

- 1. enable
- 2. show crypto isakmp default policy
- 3. configure terminal
- 4. no crypto isakmp default policy

#### **DETAILED STEPS**

|        | Command or Action                                | Purpose                                                                                            |
|--------|--------------------------------------------------|----------------------------------------------------------------------------------------------------|
| Step 1 | enable                                           | Enables privileged EXEC mode.                                                                      |
|        | Example:                                         | • Enter your password if prompted.                                                                 |
|        | Router> enable                                   |                                                                                                    |
| Step 2 | show crypto isakmp default policy                | (Optional) Displays default ISAKMP policies if no policy with a priority of 1-10000 is configured. |
|        | Example:                                         |                                                                                                    |
|        | Router# show crypto isakmp default policy        |                                                                                                    |
| Step 3 | configure terminal                               | Enters global configuration mode.                                                                  |
|        | Example:                                         |                                                                                                    |
|        | Router# configure terminal                       |                                                                                                    |
| Step 4 | no crypto isakmp default policy                  | (Optional) Turns off default ISAKMP policies with priorities 65507-65514.                          |
|        | Example:                                         |                                                                                                    |
|        | Router(config) # no crypto isakmp default policy |                                                                                                    |

#### **Examples**

The following is sample output of the **show crypto isakmp default policy** command. The default policies are displayed because the default policies have not been disabled.

```
Router# show crypto isakmp default policy
Default IKE policy
Default protection suite of priority 65507
        encryption algorithm: AES - Advanced Encryption Standard (128 bit key.
        hash algorithm:
                                Secure Hash Standard
        authentication method: Rivest-Shamir-Adleman Signature
        Diffie-Hellman group:
                               #5 (1536 bit)
        lifetime:
                                 86400 seconds, no volume limit
Default protection suite of priority 65508
        encryption algorithm: AES - Advanced Encryption Standard (128 bit key.
        hash algorithm:
                                 Secure Hash Standard
        authentication method: Pre-Shared Key
        Diffie-Hellman group: #5 (1536 bit)
                                86400 seconds, no volume limit
        lifetime:
Default protection suite of priority 65509
        encryption algorithm: AES - Advanced Encryption Standard (128 bit key.
                                Message Digest 5
        hash algorithm:
        authentication method: Rivest-Shamir-Adleman Signature
Diffie-Hellman group: #5 (1536 bit)
        lifetime:
                                86400 seconds, no volume limit
Default protection suite of priority 65510
        encryption algorithm: AES - Advanced Encryption Standard (128 bit key.
        hash algorithm:
                                Message Digest 5
        authentication method: Pre-Shared Key
        Diffie-Hellman group: #5 (1536 bit)
                                86400 seconds, no volume limit
        lifetime:
Default protection suite of priority 65511
        encryption algorithm: Three key triple DES
        hash algorithm:
                                 Secure Hash Standard
        authentication method: Rivest-Shamir-Adleman Signature
        Diffie-Hellman group:
                                #2 (1024 bit)
        lifetime:
                                86400 seconds, no volume limit
Default protection suite of priority 65512
        encryption algorithm: Three key triple DES
        hash algorithm:
                                Secure Hash Standard
        authentication method: Pre-Shared Key
Diffie-Hellman group: #2 (1024 bit)
                                86400 seconds, no volume limit
        lifetime:
Default protection suite of priority 65513
        encryption algorithm: Three key triple DES
        hash algorithm:
                                Message Digest 5
        authentication method: Rivest-Shamir-Adleman Signature
        Diffie-Hellman group: #2 (1024 bit)
        lifetime:
                                86400 seconds, no volume limit
Default protection suite of priority 65514
        encryption algorithm:
                                Three key triple DES
        hash algorithm:
                                Message Digest 5
        authentication method: Pre-Shared Key
        Diffie-Hellman group:
                                 #2 (1024 bit)
                                 86400 seconds, no volume limit
```

The following example disables the default IKE policies then shows the resulting output of the **show crypto isakmp default policy** command, which is blank:

```
Router# configure terminal
Router(config)# no crypto isakmp default policy
Router(config)# exit
Router# show crypto isakmp default policy
Router#
!There is no output since the default IKE policies have been disabled.
```

The following is an example system log message that is generated whenever the default ISAKMP policies are in use:

%CRYPTO-6-IKMP POLICY DEFAULT: Using ISAKMP Default policies

## **Verifying Default IPsec Transform-Sets**

A transform set represents a certain combination of security protocols and algorithms. During the IPsec SA negotiation, the peers agree to use a particular transform set for protecting a particular data flow.

During IPsec SA negotiations with IKE, the peers search for a transform set that is the same at both peers. When such a transform set is found, it is selected and is applied to the protected traffic as part of the IPsec SAs of both peers.

#### **Default Transform Sets**

A default transform set will be used by any crypto map or IPsec profile where no other transform set has been configured and if the following is true:

- The default transform sets have not been disabled with the no crypto ipsec default transform-set command.
- The crypto engine in use supports the encryption algorithm.

The two default transform sets each define an Encapsulation Security Protocol (ESP) encryption transform type and an ESP authentication transform type as shown in the table below.

**Table 2: Default Transform Sets and Parameters** 

| Default Transform Name      | ESP Encryption Transform and Description                                | ESP Authentication Transform and Description                                                                |
|-----------------------------|-------------------------------------------------------------------------|----------------------------------------------------------------------------------------------------|
| #\$!default_transform_set_0 | esp-3des (ESP with the 168-bit 3DES or Triple DES encryption algorithm) | esp-sha-hmac                                                                                                |
| #\$!default_transform_set_1 | esp-aes (ESP with the 128-bit AES encryption algorithm)                 | esp-sha-hmac (ESP with the SHA-1, hash message authentication code [HMAC] variant authentication algorithm) |

### **SUMMARY STEPS**

- 1. enable
- 2. show crypto ipsec default transform-set
- 3. configure terminal
- 4. no crypto ipsec default transform-set

#### **DETAILED STEPS**

|        | Command or Action                                      | Purpose                                                                       |
|--------|--------------------------------------------------------|-------------------------------------------------------------------------------|
| Step 1 | enable                                                 | Enables privileged EXEC mode.                                                 |
|        | Example:                                               | • Enter your password if prompted.                                            |
|        | Router> enable                                         |                                                                               |
| Step 2 | show crypto ipsec default transform-set                | (Optional) Displays the default IPsec transform sets currently in use by IKE. |
|        | Example:                                               |                                                                               |
|        | Router# show crypto ipsec default transform-set        |                                                                               |
| Step 3 | configure terminal                                     | Enters global configuration mode.                                             |
|        | Example:                                               |                                                                               |
|        | Router# configure terminal                             |                                                                               |
| Step 4 | no crypto ipsec default transform-set                  | (Optional) Disables the default IPsec transform sets.                         |
|        | Example:                                               |                                                                               |
|        | Router(config) # no crypto ipsec default transform-set |                                                                               |

#### **Examples**

```
The following example displays output from the show crypto ipsec default transform-set
  command when the default transform sets are enabled, the default setting:
Router# show crypto ipsec default transform-set
Transform set #$!default transform_set_1: { esp-aes esp-sha-hmac }
  will negotiate = { Transport, },
Transform set #$!default transform_set_0: { esp-3des esp-sha-hmac }
  will negotiate = { Transport, },
```

The following example displays output from the **show crypto ipsec default transform-set** command when the default transform sets have been disabled with the **no crypto ipsec default transform-set** command.

```
Router(config)# no crypto ipsec default transform-set
Router(config)# exit
Router#
Router# show crypto ipsec default transform-set
! There is no output.
Router#
```

The following is an example system log message that is generated whenever IPsec SAs have negotiated with a default transform set:

```
%CRYPTO-5-IPSEC DEFAULT TRANSFORM: Using Default IPsec transform-set
```

## **Verifying and Troubleshooting IPsec VPNs**

Perform one of the following optional tasks in this section, depending on whether you want to verify IKE phase-1 or IKE phase-2 tunnels or troubleshoot your IPsec VPN:

## **Verifying IKE Phase-1 ISAKMP**

To display statistics for ISAKMP tunnels, use the following optional commands.

#### **SUMMARY STEPS**

- 1. show crypto mib isakmp flowmib failure [vrf vrf-name]
- 2. show crypto mib isakmp flowmib global [vrf vrf-name]
- 3. show crypto mib isakmp flowmib history [ vrf vrf-name ]
- 4. show crypto mib isakmp flowmib peer [ index peer-mib-index ] [ vrf vrf-name ]
- 5. show crypto mib isakmp flowmib tunnel [ index tunnel-mib-index ] [ vrf vrf-name

#### **DETAILED STEPS**

#### Step 1 show crypto mib isakmp flowmib failure [vrf vrf-name]

For ISAKMP tunnel failures, this command displays event information. The following is sample output for this command:

#### **Example:**

```
Router# show crypto mib isakmp flowmib failure
vrf Global
  Index:
  Reason:
                               peer lost
                               00:07:27
  Failure time since reset:
                               ID_IPV4 ADDR
  Local type:
  Local value:
                              192.0.2.1
  Remote type:
                               ID IPV4 ADDR
  Remote Value:
                               192.0.2.2
  Local Address:
                               192.0.2.1
  Remote Address:
                               192.0.2.2
  Index:
                               peer lost
  Reason:
  Failure time since reset:
                               00:07:27
  Local type:
                               ID IPV4 ADDR
  Local value:
                              192.0.3.1
  Remote type:
                               ID IPV4 ADDR
  Remote Value:
                               192.0.3.2
                               192.0.3.1
  Local Address:
                               192.0.3.2
  Remote Address:
  Index:
  Reason:
                               peer lost
  Failure time since reset:
                               00:07:32
  Local type:
                                ID IPV4 ADDR
                               ID IPV4 ADDR
  Remote type:
  Remote Value:
                               192.0.2.2
  Local Address:
                                192.0.2.1
  Remote Address:
                               192.0.2.2
```

#### Step 2 show crypto mib isakmp flowmib global [vrf vrf-name]

Global ISAKMP tunnel statistics are displayed by issuing this command. The following is sample output for this command:

#### **Example:**

| Router# show crypto mib isakmp flowmib | global |
|----------------------------------------|--------|
| vrf Global                             | 2      |
| Active Tunnels:                        | 3      |
| Previous Tunnels:                      | •      |
| In octets:                             | 2856   |
| Out octets:                            | 3396   |
| In packets:                            | 16     |
| Out packets:                           | 19     |
| In packets drop:                       | 0      |
| Out packets drop:                      | 0      |
| In notifys:                            | 4      |
| Out notifys:                           | 7      |
| In P2 exchg:                           | 3<br>6 |
| Out P2 exchg:                          | 6      |
| In P2 exchg invalids:                  | 0      |
| Out P2 exchg invalids:                 | 0      |
| In P2 exchg rejects:                   | 0      |
| Out P2 exchg rejects:                  | 0      |
| In IPSEC delete:                       | 0      |
| Out IPSEC delete:                      | 0      |
| SAs locally initiated:                 | 3      |
| SAs locally initiated failed:          | 0      |
| SAs remotely initiated failed:         | 0      |
| System capacity failures:              | 0      |
| Authentication failures:               | Ö      |
| Decrypt failures:                      | Ö      |
| Hash failures:                         | Ö      |
| Invalid SPI:                           | 0      |
|                                        | ů.     |

## Step 3 show crypto mib isakmp flowmib history [ vrf vrf-name ]

For information about ISAKMP tunnels that are no longer active, this command displays event information including the reason that the tunnel was terminated. The following is sample output for this command:

#### **Example:**

```
Router# show crypto mib isakmp flowmib history
vrf Global
  Reason:
                                       peer lost
  Index:
                                       ID IPV4_ADDR
  Local type:
                                       192.0.2.1
  Local address:
  Remote type:
                                       ID_IPV4_ADDR
  Remote address:
                                       192.0.2.2
  Negotiation mode:
                                       Main Mode
  Diffie Hellman Grp:
  Encryption algo:
                                        des
  Hash algo:
                                        sha
 Auth method:
                                       psk
  Lifetime:
                                        86400
                                        00:06:30
  Active time:
  Policy priority:
                                        1
  Keepalive enabled:
                                        Yes
  In octets:
                                        3024
                                        22
  In packets:
                                        0
  In drops:
                                        18
  In notifys:
  In P2 exchanges:
  In P2 exchg invalids:
                                         0
  In P2 exchg rejected:
  In P2 SA delete reqs:
                                          0
  Out octets:
                                          4188
  Out packets:
                                          33
 Out drops:
                                          0
                                          28
 Out notifys:
```

```
Out P2 exchgs:
                                        0
Out P2 exchg invalids:
                                        0
Out P2 exchg rejects:
Out P2 Sa delete requests:
                                        0
Reason:
                                       peer lost
Index:
                                       ID IPV4_ADDR
Local type:
Local address:
                                       192.0.3.1
Remote type:
                                       ID IPV4 ADDR
                                        192.0.3.2
Remote address:
Negotiation mode:
                                       Main Mode
Diffie Hellman Grp:
Encryption algo:
                                        des
Hash algo:
                                        sha
                                        psk
Auth method:
                                        86400
Lifetime:
                                        00:06:25
Active time:
Policy priority:
Keepalive enabled:
                                        Yes
                                        3140
In octets:
In packets:
                                        2.3
In drops:
                                        0
In notifys:
                                        19
In P2 exchanges:
                                       1
                                        0
In P2 exchg invalids:
In P2 exchg rejected:
                                        0
In P2 SA delete reqs:
                                        0
Out octets:
                                        4304
                                        34
Out packets:
                                        0
Out drops:
Out notifys:
                                        29
Out P2 exchgs:
                                        2
                                        0
Out P2 exchg invalids:
Out P2 exchg rejects:
                                        0
                                        0
Out P2 Sa delete requests:
```

### Step 4 show crypto mib isakmp flowmib peer [ index peer-mib-index ] [ vrf vrf-name ]

For active ISAKMP peer associations, this command displays information including indexes, type of connection, and IP addresses. The following is sample output for this command:

#### **Example:**

```
Router# show crypto mib isakmp flowmib peer
vrf Global
  Index:
                      ID IPV4 ADDR
  Local type:
                      192.0.2.1
  Local address:
  Remote type:
                      ID IPV4 ADDR
                      192.0.2.2
  Remote address:
  Index:
                      ID IPV4 ADDR
  Local type:
  Local address:
                      192.0.3.1
  Remote type:
                      ID IPV4 ADDR
                      192.0.3.1
  Remote address:
  Index:
  Local type:
                      ID IPV4 ADDR
                      192.0.4.1
  Local address:
  Remote type:
                      ID IPV4 ADDR
                      192.0.4.1
  Remote address:
```

#### Step 5 show crypto mib isakmp flowmib tunnel [ index tunnel-mib-index ] [ vrf vrf-name ]

For active ISAKMP tunnels, this command displays tunnel statistics. The following is sample output for this command:

#### **Example:**

Router# show crypto mib isakmp flowmib tunnel

```
vrf Global
  Index:
                               1
                               ID IPV4 ADDR
  Local type:
  Local address:
                               192.0.2.1
                               ID IPV4 ADDR
  Remote type:
                               192.0.2.2
 Remote address:
  Negotiation mode:
                               Main Mode
  Diffie Hellman Grp:
  Encryption algo:
  Hash algo:
                               sha
  Auth method:
                               psk
                               86400
  Lifetime:
  Active time:
                               00:03:08
  Policy priority:
                               Yes
  Keepalive enabled:
  In octets:
                               2148
  In packets:
                               15
  In drops:
  In notifys:
                               11
  In P2 exchanges:
                               1
  In P2 exchg invalids:
                               Ω
  In P2 exchg rejected:
                               0
  In P2 SA delete reqs:
  Out octets:
                               2328
  Out packets:
                               16
  Out drops:
                               0
  Out notifys:
                               12
  Out P2 exchgs:
  Out P2 exchg invalids:
                               0
  Out P2 exchg rejects:
                               0
  Out P2 Sa delete requests:
                               0
```

## **Verifying IKE Phase-2**

To display statistics for IPsec phase-2 tunnels, use the following optional commands.

#### **SUMMARY STEPS**

- 1. show crypto mib ipsec flowmib endpoint [ vrf vrf-name ]
- 2. show crypto mib ipsec flowmib failure [ vrf vrf-name ]
- 3. show crypto mib ipsec flowmib global [ vrf vrf-name ]
- 4. show crypto mib ipsec flowmib history [ vrf vrf-name ]
- 5. show crypto mib ipsec flowmib spi [ vrf vrf-name ]
- **6. show crypto mib ipsec flowmib tunnel** [**index** *tunnel-mib-index*] [ **vrf** *vrf-name* ]

#### **DETAILED STEPS**

#### Step 1 show crypto mib ipsec flowmib endpoint [ vrf vrf-name ]

Information for each active endpoint, local or remote device, associated with an IPsec phase-2 tunnel is displayed by issuing this command. The following is sample output for this command:

#### Example:

```
Router#
        show crypto mib ipsec flowmib endpoint
vrf Global
 Index:
                       Single IP address
  Local type:
 Local address:
                       192.1.2.1
  Protocol:
                       Λ
  Local port:
                       0
  Remote type:
                       Single IP address
                       192.1.2.2
  Remote address:
  Remote port:
  Index:
                       Subnet
  Local type:
  Local address:
                       192.1.3.0 255.255.255.0
  Protocol:
  Local port:
  Remote type:
                       Subnet
                       192.1.3.0 255.255.255.0
  Remote address:
  Remote port:
```

#### Step 2 show crypto mib ipsec flowmib failure [vrf vrf-name]

For ISAKMP tunnel failures, this command displays event information. The following is sample output for this command:

#### **Example:**

```
Router# show crypto mib ipsec flowmib failure
vrf Global
Index: 1
Reason: Operation request
Failure time since reset: 00:25:18
Src address: 192.1.2.1
Destination address: 192.1.2.2
SPI: 0
```

## Step 3 show crypto mib ipsec flowmib global [ vrf vrf-name ]

Global IKE phase-2 tunnel statistics are displayed by issuing this command. The following is sample output for this command:

#### **Example:**

#### Router# show crypto mib ipsec flowmib global vrf Global Active Tunnels: Previous Tunnels: 800 In octets: Out octets: 1408 In packets: 8 Out packets: 8 Uncompressed encrypted bytes: In packets drops: 0 Out packets drops: In replay drops: In authentications: Out authentications: 8 In decrypts: Out encrypts: Compressed bytes: Uncompressed bytes: In uncompressed bytes: Out uncompressed bytes: 0 In decrypt failures: Out encrypt failures:

```
No SA failures: 0
! Number of SA Failures.
Protocol use failures: 0
System capacity failures: 0
In authentication failures: 0
Out authentication failures: 0
```

#### Step 4 show crypto mib ipsec flowmib history [ vrf vrf-name ]

For information about IKE phase-2 tunnels that are no longer active, this command displays event information including the reason that the tunnel was terminated. The following is sample output for this command:

#### **Example:**

#### Router# show crypto mib ipsec flowmib history

```
vrf Global
  Reason:
                                Operation request
  Index:
  Local address:
                                192.1.2.1
  Remote address:
                                192.1.2.2
  IPSEC keying:
                                IKE
  Encapsulation mode:
  Lifetime (KB):
                                4608000
  Lifetime (Sec):
                                3600
  Active time:
                                00:24:32
  Lifetime threshold (KB):
                                423559168
  Lifetime threshold (Sec):
                                3590000
  Total number of refreshes:
                                0
  Expired SA instances:
  Current SA instances:
                                4
  In SA DH group:
                                14
  In sa encrypt algorithm
                                aes
  In SA auth algorithm:
                                rsig
  In SA ESP auth algo:
                                ESP HMAC_SHA
  In SA uncompress algorithm: None
  Out SA DH group:
  Out SA encryption algorithm: aes
                                ESP_HMAC_SHA
ESP_HMAC_SHA
  Out SA auth algorithm:
  Out SA ESP auth algorithm:
  Out SA uncompress algorithm: None
  In octets:
  Decompressed octets:
                                400
  In packets:
  In drops:
                                    0
  In replay drops:
                                    0
  In authentications:
  In authentication failures:
  In decrypts:
  In decrypt failures:
                                    Λ
                                    704
  Out octets:
  Out uncompressed octets:
  Out packets:
  Out drops:
                                    1
  Out authentications:
  Out authentication failures:
  Out encryptions:
                                    0
  Out encryption failures:
  Compressed octets:
                                    Λ
  Decompressed octets:
                                    Ω
  Out uncompressed octets:
```

#### Step 5 show crypto mib ipsec flowmib spi [ vrf vrf-name ]

The security protection index (SPI) table contains an entry for each active and expiring security IKE phase-2 association. The following is sample output for this command, which displays the SPI table:

#### Example:

```
Router# show crypto mib ipsec flowmib spi
vrf Global
 Tunnel Index:
  SPI Index:
 SPI Value:
                        0xCC57D053
  SPI Direction:
                       In
  SPI Protocol:
                        AΗ
  SPI Status:
                       Active
  SPI Index:
  SPI Value:
                        0x68612DF
  SPI Direction:
                        Out
  SPI Protocol:
  SPI Status:
                        Active
  SPI Index:
  SPI Value:
                        0x56947526
  SPI Direction:
                        Ιn
  SPI Protocol:
                        ESP
  SPI Status:
                        Active
  SPI Index:
                        0x8D7C2204
  SPI Value:
  SPI Direction:
                        Out
  SPI Protocol:
                        ESP
  SPI Status:
                        Active
```

#### Step 6 show crypto mib ipsec flowmib tunnel [index tunnel-mib-index] [vrf vrf-name]

For active IKE phase-2 tunnels, this command displays tunnel statistics. The following is sample output for this command:

#### **Example:**

```
Router# show crypto mib ipsec flowmib tunnel
vrf Global
  Index:
                                       192.0.2.1
  Local address:
  Remote address:
                                       192.0.2.2
  IPSEC keying:
                                       IKE
  Encapsulation mode:
                                       4608000
  Lifetime (KB):
  Lifetime (Sec):
                                       3600
  Active time:
                                       00:05:46
  Lifetime threshold (KB):
  Lifetime threshold (Sec):
                                      10
  Total number of refreshes:
                                       0
  Expired SA instances:
                                       Ω
  Current SA instances:
  In SA DH group:
                                       14
  In sa encrypt algorithm:
                                       aes
  In SA auth algorithm:
                                       rsig
  In SA ESP auth algo:
                                       ESP HMAC SHA
  In SA uncompress algorithm:
                                       None
  Out SA DH group:
                                       14
  Out SA encryption algorithm:
                                       aes
                                       ESP_HMAC_SHA
  Out SA auth algorithm:
  Out SA ESP auth algorithm:
                                       ESP HMAC SHA
  Out SA uncompress algorithm:
                                       None
  In octets:
                                          400
                                          400
  Decompressed octets:
  In packets:
                                          4
  In drops:
                                          0
  In replay drops:
  In authentications:
                                          4
                                          0
  In authentication failures:
  In decrypts:
  In decrypt failures:
                                          0
  Out octets:
```

| Out uncompressed octets:     | 7/04 |
|------------------------------|------|
| Out packets:                 | 4    |
| Out drops:                   | 1    |
| Out authentications:         | 4    |
| Out authentication failures: | 0    |
| Out encryptions:             | 4    |
| Out encryption failures:     | 0    |
| Compressed octets:           | 0    |
| Decompressed octets:         | 0    |
| Out uncompressed octets:     | 704  |
|                              |      |

## **Troubleshooting IPsec VPNs**

The **show tech-support ipsec** command simplifies the collection of the IPsec related information if you are troubleshooting a problem.

#### **SUMMARY STEPS**

1. show tech-support ipsec

#### **DETAILED STEPS**

#### show tech-support ipsec

There are three variations of the **show tech-support ipsec**command:

- show tech-support ipsec
- show tech-support ipsec peer ipv4address
- show tech-support ipsec vrf vrf-name

For a sample display of the output from the **show tech-support ipsec** command for the individual **show** commands listed below for each variation see the following sections.

#### Output of the show tech-support ipsec Command

If you enter the **show tech-support ipsec**command without any keywords, the command output displays the following **show** commands, in order of output:

- show version
- · show running-config
- · show crypto isakmp sa count
- · show crypto ipsec sa count
- show crypto session summary
- · show crypto session detail
- · show crypto isakmp sa detail
- · show crypto ipsec sa detail

- show crypto isakmp peers
- · show crypto ruleset detail
- show processes memory | include Crypto IKMP
- show processes cpu | include Crypto IKMP
- · show crypto eli
- show crypto engine accelerator statistic

#### Output of the show tech-support ipsec peer Command

If you enter the **show tech-support ipsec**command with the **peer** keyword and the *ipv4address* argument, the output displays the following **show** commands, in order of output for the specified peer:

- show version
- show running-config
- show crypto session remote ipv4address detail
- show crypto isakmp sa peer ipv4address detail
- show crypto ipsec sa peer ipv4address detail
- show crypto isakmp peers ipv4address
- · show crypto ruleset detail
- show processes memory | include Crypto IKMP
- show processes cpu | include Crypto IKMP
- show crypto eli
- show crypto engine accelerator statistic

### Output of the show tech-support ipsec vrf Command

If you enter the **show tech-support ipsec**command with the **vrf** keyword and the *vrf-name*argument, the output displays the following **show** commands, in order of output for the specified Virtual Routing and Forwarding (VRF):

- · show version
- · show running-config
- show crypto isakmp sa count vrf vrf-name
- show crypto ipsec sa count vrf vrf-name
- show crypto session ivrf ivrf-name detail
- show crypto session fvrf fvrf-name detail
- show crypto isakmp sa vrf vrf-name detail
- show crypto ipsec sa vrf vrf-name detail
- show crypto ruleset detail
- show processes memory | include Crypto IKMP

- show processes cpu | include Crypto IKMP
- · show crypto eli
- · show crypto engine accelerator statistic

**Example:** 

# **Configuration Examples for IPsec Usability Enhancements**

## **IKE Default Policies Example**

In the following example, crypto maps are configured on RouterA and RouterB and default IKE policies are in use. Traffic is routed from Pagent A to Pagent B. Checking the system log on Peer A and Peer B confirms that the default IKE policies are in use on both peers (see the figure below).

Figure 1: Example Site to Site Topology

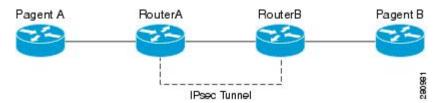

```
! Configuring RouterA.
RouterA(config) # crypto isakmp key identity address 209.165.200.226
RouterA(config)# crypto map testmap 10 ipsec-isakmp
% NOTE: This new crypto map will remain disabled until a peer
and a valid access list have been configured.
RouterA(config-crypto-map) # set peer 209.165.200.226
RouterA(config-crypto-map) # match address 101
RouterA(config-crypto-map)# exit
RouterA(config) # ip route 209.165.200.225 255.255.255.224 209.165.200.226
RouterA(config)# access-list 101 permit ip host 209.165.200.227 host 209.165.200.225
RouterA(config)# end
RouterA(config)# interface FastEthernet1/2
RouterA(config-if) # crypto map testmap
RouterA(config-if)# end
RouterA(config) # crypto ipsec transform test transf esp-aes esp-sha-hmac
RouterA(cfg-crypto-trans)# mode tunnel
RouterA(cfg-crypto-trans)# end
RouterA(config)# crypto map testmap 10
RouterA(config-crypto-map)# set transform-set test_transf
RouterA(config-crypto-map)# end
! Configuring RouterB.
RouterB(config) # crypto isakmp key identity address 209.165.200.228
RouterB(config)# crypto dynamic-map dyn_testmap 10
RouterB(config-crypto-map) # crypto map testmap 10 ipsec-isakmp dynamic dyn testmap
RouterB(config) # ip route 209.165.200.227 255.255.255.224 209.165.200.228
```

```
RouterB(config)# end
RouterB(config) # interface GigabitEthernet0/1
RouterB(config-if) # crypto map testmap
RouterB(config-if)# end
RouterB(config) # crypto ipsec transform test transf esp-aes esp-sha-hmac
RouterB(cfg-crypto-trans)# mode tunnel
RouterB(cfg-crypto-trans)# end
RouterB(config) # crypto dynamic-map dyn testmap 10
RouterB(config-crypto-map)# set transform-set test_transf
RouterB(config-crypto-map)# end
! Routing traffic from PagentA to PagentB.
PagentA(config) # ip route 209.165.200.225 255.255.255.224 209.165.200.229
PagentA(config) # end
! Routing traffic from PagentB to PagentA.
PagentB(config) # ip route 209.165.200.227 255.255.255.224 209.165.200.230
PagentB(config) # end
! Checking the system log on RouterA confirms that the default IKE policies are in use.
RouterA# show log | include %CRYPTO-6-IKMP POLICY DEFAULT*
Jun 5 09:17:59.251 PDT: %CRYPTO-6-IKMP POLICY DEFAULT: Using ISAKMP Default policies
! Checking the system log on RouterB confirms that the default IKE policies are in use.
RouterB# show log | include %CRYPTO-6-IKMP POLICY DEFAULT*
Jun 5 09:17:59.979 PDT: %CRYPTO-6-IKMP POLICY DEFAULT: Using ISAKMP Default policies
```

## **Default Transform Sets Example**

In the following example, static crypto maps are configured on RouterA and dynamic crypto maps are configured on RouterB. Traffic is routed from Pagent A to Pagent B. The IPsec SAs negotiate with default transform sets and the traffic is encrypted. Executing the **show crypto map** command on both peers verifies that the default transform sets are in use.

```
! Configuring RouterA.
RouterA(config) # crypto isakmp key identify address 209.165.200.225
RouterA(config)# crypto map testmap 10 ipsec-isakmp
% NOTE: This new crypto map will remain disabled until a peer
and a valid access list have been configured.
RouterA(config-crypto-map)# set peer 209.165.200.225
RouterA(config-crypto-map) # match address 101
RouterA(config-crypto-map) # exit
RouterA(config) # ip route 209.165.200.226 255.255.255.255 209.165.200.225
RouterA(config) # access-list 101 permit ip host 209.165.200.227 host 209.165.200.226
RouterA(config)# end
RouterA(config) # interface FastEthernet1/2
RouterA(config-if) # crypto map testmap
RouterA(config-if)# end
RouterA(config) # crypto isakmp policy 10
RouterA(config-isakmp) # encryption aes
RouterA(config-isakmp)# authentication pre-share
RouterA(config-isakmp)# hash sha
RouterA(config-isakmp) # group 5
RouterA(config-isakmp)# end
! Configuring RouterB.
RouterB(config) # crypto isakmp key identity address 209.165.200.229
RouterB(config) # crypto dynamic-map dyn_testmap 10
RouterB(config-crypto-map) # crypto map testmap 10 ipsec-isakmp dynamic dyn_testmap
RouterB(config) # ip route 209.165.200.227 255.255.255.255 209.165.200.229
RouterB(config) # end
RouterB(config) # interface GigabitEthernet0/1
RouterB(config-if) # crypto map testmap
RouterB(config-if)# end
RouterB(config) # crypto isakmp policy 10
RouterB(config-isakmp) # encryption aes
RouterB(config-isakmp)# authentication pre-share
RouterB(config-isakmp) # hash sha
RouterB(config-isakmp)# group 5
RouterB(config-isakmp)# end
! The SA is using the default transform set and traffic is encrypted on RouterA.
```

```
RouterA# show crypto isakmp sa detail | include 209.165.200.229.*209.165.200.225.*ACTIVE
13007 209.165.200.229
                         209.165.200.225
                                             ACTIVE aes sha psk 5 23:59:56
                                              ACTIVE aes sha psk
13006 209.165.200.229
                          209.165.200.225
13005 209.165.200.229
                          209.165.200.225
                                             ACTIVE aes sha psk
                                                                    5 0
! The SA is using the default transform set and traffic is encrypted on RouterB.
RouterB# show crypto isakmp sa detail | include 209.165.200.225.*209.165.200.229.*ACTIVE
7007 209.165.200.225
                         209.165.200.229
                                              ACTIVE aes sha psk 5 23:59:55
7006
     209.165.200.225
                          209.165.200.229
                                               ACTIVE aes sha psk 5
                                                                        0
                           209.165.200.229
7005
     209.165.200.225
                                               ACTIVE aes sha
                                                                psk
                                                                        0
! Verifying that the default transform sets are in use on RouterA.
RouterA# show crypto map
Crypto Map "testmap" 10 ipsec-isakmp
 Peer = 209.165.200.225
 Extended IP access list 101
    access-list 101 permit ip host 209.165.200.227 host 209.165.200.226
 Current peer: 209.165.200.225
 Security association lifetime: 4608000 kilobytes/3600 seconds
 PFS (Y/N): N
 Transform sets={
  #$!default transform set 1: { esp-aes esp-sha-hmac } ,
  #$!default_transform_set_0: { esp-3des esp-sha-hmac
 Interfaces using crypto map testmap:
  FastEthernet1/2
! Verifying that the default transform sets are in use on RouterB.
RouterB# show crypto map
Crypto Map "testmap" 10 ipsec-isakmp
 Dynamic map template tag: dyn_testmap
Crypto Map "testmap" 65536 ipsec-isakmp
 Peer = 209.165.200.229
Extended IP access list
     access-list permit ip host 209.165.200.226 host 209.165.200.227
     dynamic (created from dynamic map dyn testmap/10)
 Current peer: 209.165.200.229
 Security association lifetime: 4608000 kilobytes/3600 seconds
 PFS (Y/N): N
 Transform sets={
  #$!default transform set 1: { esp-aes esp-sha-hmac } ,
 Interfaces using crypto map testmap:
  GigabitEthernet0/1
```

## **Additional References**

The following sections provide references related to the IPsec Usability Enhancement feature.

#### **Related Documents**

| Related Topic                  | Document Title                                                                                                    |
|--------------------------------|----------------------------------------------------------------------------------------------------|
| IKE configuration              | Configuring Internet Key Exchange for IPsec VPNs module in the Cisco IOS XE Security Configuration Guide: Secure Connectivity |
| IPsec configuration            | Configuring Security for VPNs with IPsec module in the Cisco IOS XE Security Configuration Guide: Secure Connectivity         |
| Easy VPN server                | Easy VPN Server module in the Cisco IOS XE Security Configuration Guide: Secure Connectivity                                  |
| Cisco IOS XE security commands | Cisco IOS Security Command Reference                                                                                          |

## **Standards**

| Standard                                                                                                    | Title |
|----------------------------------------------------------------------------------------------------|-------|
| No new or modified standards are supported by this feature, and support for existing standards has not been modified by this feature. |       |

## **MIBs**

| MIB                                                                                                    | MIBs Link                                                                                                    |
|----------------------------------------------------------------------------------------------------|----------------------------------------------------------------------------------------------------|
| No new or modified MIBs are supported by this feature, and support for existing MIBs has not been modified by this feature. | To locate and download MIBs for selected platforms, Cisco IOS XE releases, and feature sets, use Cisco MIB Locator found at the following URL: http://www.cisco.com/go/mibs |

## **RFCs**

| RFC                                                                                                    | Title |
|----------------------------------------------------------------------------------------------------|-------|
| No new or modified RFCs are supported by this feature, and support for existing RFCs has not been modified by this feature. |       |

## **Technical Assistance**

| Description                                                                                                    | Link                             |
|----------------------------------------------------------------------------------------------------|----------------------------------|
| The Cisco Support website provides extensive online resources, including documentation and tools for troubleshooting and resolving technical issues with Cisco products and technologies.                                                                   | http://www.cisco.com/techsupport |
| To receive security and technical information about your products, you can subscribe to various services, such as the Product Alert Tool (accessed from Field Notices), the Cisco Technical Services Newsletter, and Really Simple Syndication (RSS) Feeds. |                                  |
| Access to most tools on the Cisco Support website requires a Cisco.com user ID and password.                                                                                                    |                                  |

# **Feature Information for IPsec Usability Enhancements**

The following table provides release information about the feature or features described in this module. This table lists only the software release that introduced support for a given feature in a given software release train. Unless noted otherwise, subsequent releases of that software release train also support that feature.

Use Cisco Feature Navigator to find information about platform support and Cisco software image support. To access Cisco Feature Navigator, go to <a href="https://www.cisco.com/go/cfn">www.cisco.com/go/cfn</a>. An account on Cisco.com is not required.

Table 3: Feature Information for IPsec Usability Enhancements

| Feature Name                 | Releases                 | Feature Information                                                                                                    |
|------------------------------|--------------------------|----------------------------------------------------------------------------------------------------|
| IPsec Usability Enhancements | Cisco IOS XE Release 2.4 | This feature introduces intelligent defaults for IKE and IPsec, and <b>show</b> commands to access MIB statistics and to aid in troubleshooting.                                                                                                    |
|                              |                          | The following commands were introduced or modified: crypto ipsec default transform-set, crypto isakmp default policy, crypto isakmp policy, show crypto ipsec default transform-set, show crypto ipsec transform-set, show crypto ipsec transform-set, show crypto isakmp default policy, show crypto isakmp policy, show crypto map (IPsec), show crypto mib ipsec flowmib endpoint, show crypto mib ipsec flowmib failure, show crypto mib ipsec flowmib failure, show crypto mib ipsec flowmib bipsec flowmib history, show crypto mib ipsec flowmib tunnel, show crypto mib isakmp flowmib failure, show crypto mib isakmp flowmib failure, show crypto mib isakmp flowmib history, show crypto mib isakmp flowmib history, show crypto mib isakmp flowmib peer, show crypto mib isakmp flowmib tunnel, show tech-support ipsec. |

# **Glossary**

peer--In the context of this module, a router or other device that participates in IPsec.

SA--security association. Description of how two or more entities use security services in the context of a particular security protocol (AH or ESP) to communicate securely on behalf of a particular data flow. The transform and the shared secret keys are used for protecting the traffic.

transform--List of operations performed on a dataflow to provide data authentication, data confidentiality, and data compression. For example, one transform is the ESP protocol with the HMAC-MD5 authentication algorithm; another transform is the AH protocol with the 56-bit DES encryption algorithm and the ESP protocol with the HMAC-SHA authentication algorithm.

tunnel--In the context of this module, a secure communication path between two peers, such as two routers. It does not refer to using IPsec in tunnel mode.

Glossary